*June 2019*

## **CLINICAL INFORMATICS** Saint Thomas<br>Health Improving healthcare through technology.

# Initiating vs. Planning a PowerPlan

### **PowerPlan Execution**

Once orders have been selected within a PowerPlan, 2 possible sequences available to the provider: **Initiate** *or* **Sign**.

1. Click **Initiate Now**.

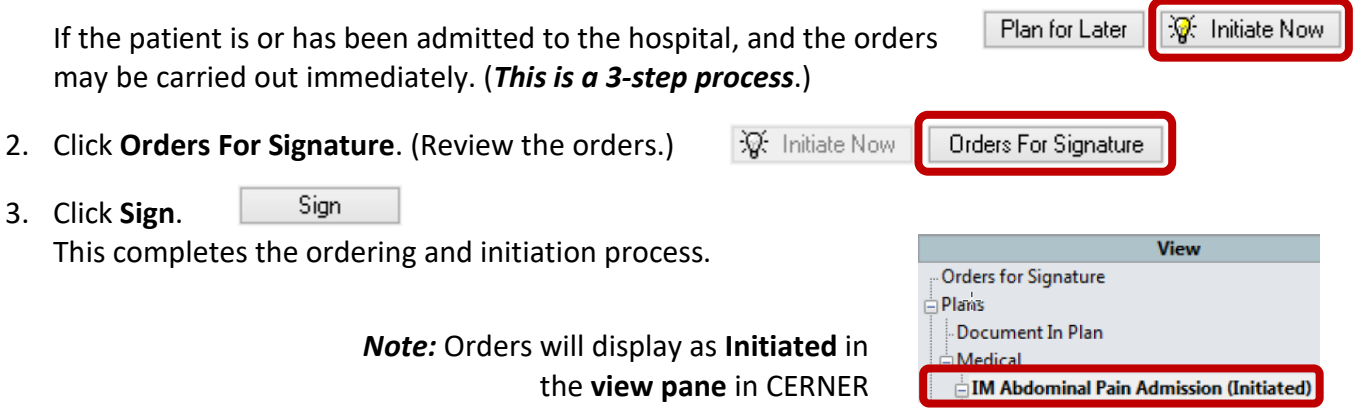

### **Future Orders**

1. Click **Plan for Later** *then* **Sign** *if* the orders are to be done in the future within the next 30 days.

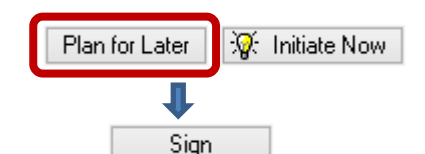

The patient is coming in for a procedure, treatment, or surgery for example. Orders will display as **Planned** in the **view pane** in CERNER.

*Note:* The PowerPlan name is not in bold. *These patients will have planned admissions in the future.*

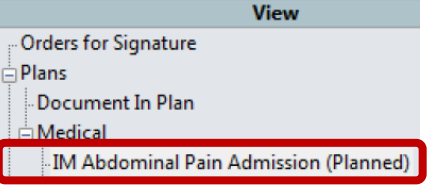

### **Plan Initiation:**

The patient reaches the specific level of their care (the patient has been admitted, and is ready for their procedure, treatment or surgery).

✓ **Planned** orders are *initiated* at the proper time by the **provider**, or the **nurse** *at the provider's direction or area protocol*.

(The patient is bedded or in a procedure, treatment or pre/post-surgical area).

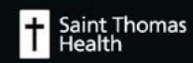